## **Social Media Fundraising Options**

## **Sharing Your CHaD HERO Fundraising Page to Facebook and other Social Media Platforms**

1) After logging in, go to the Participant Center.

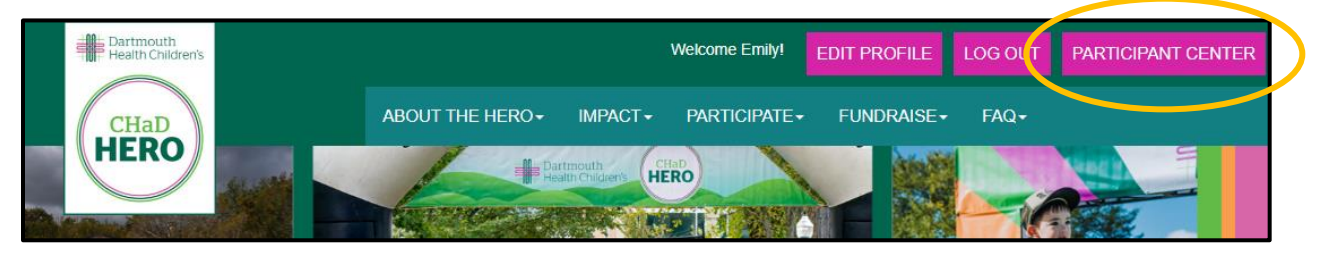

2) Scroll down in your Participant Center. On the right-hand side, you will see your Personal Page URL. Copy this URL that is unique to you.

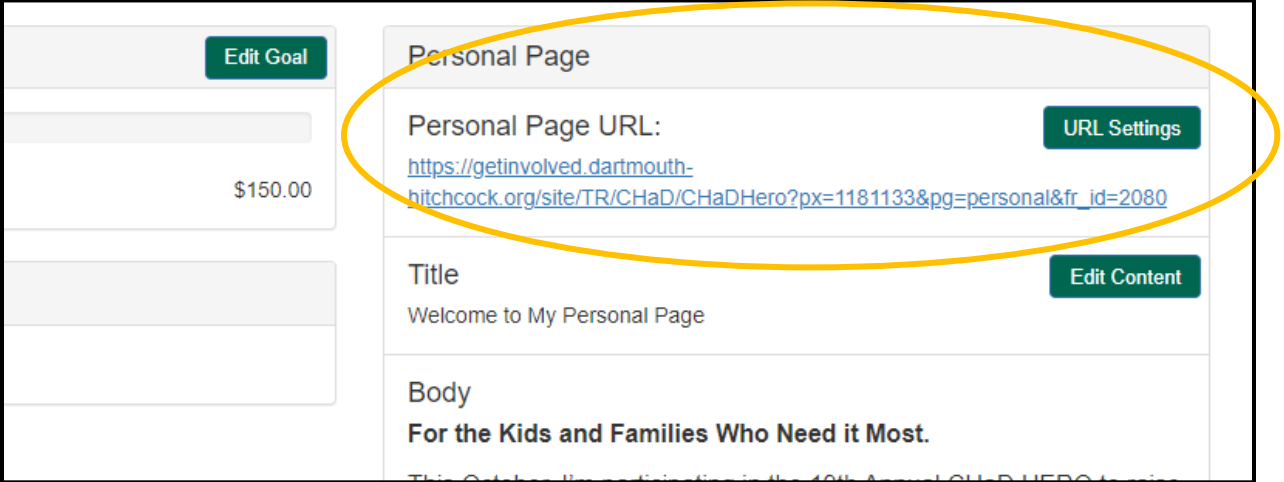

- 3) From there, navigate to Facebook and create a post! Share why you're fundraising, a photo of you or the person/people you're participating for, and paste in your link!
- 4) When your friends and family click that link, they'll be taken to your personal page where they can make their donation!